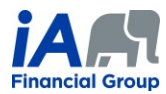

## **PROCEDURE 1** *(updated October 1 st, 2021)*

Please note that the same logic used in the procedure below can be used to perform transactions for existing annuity contracts using the contribution tool and the EVO Savings electronic signature process.

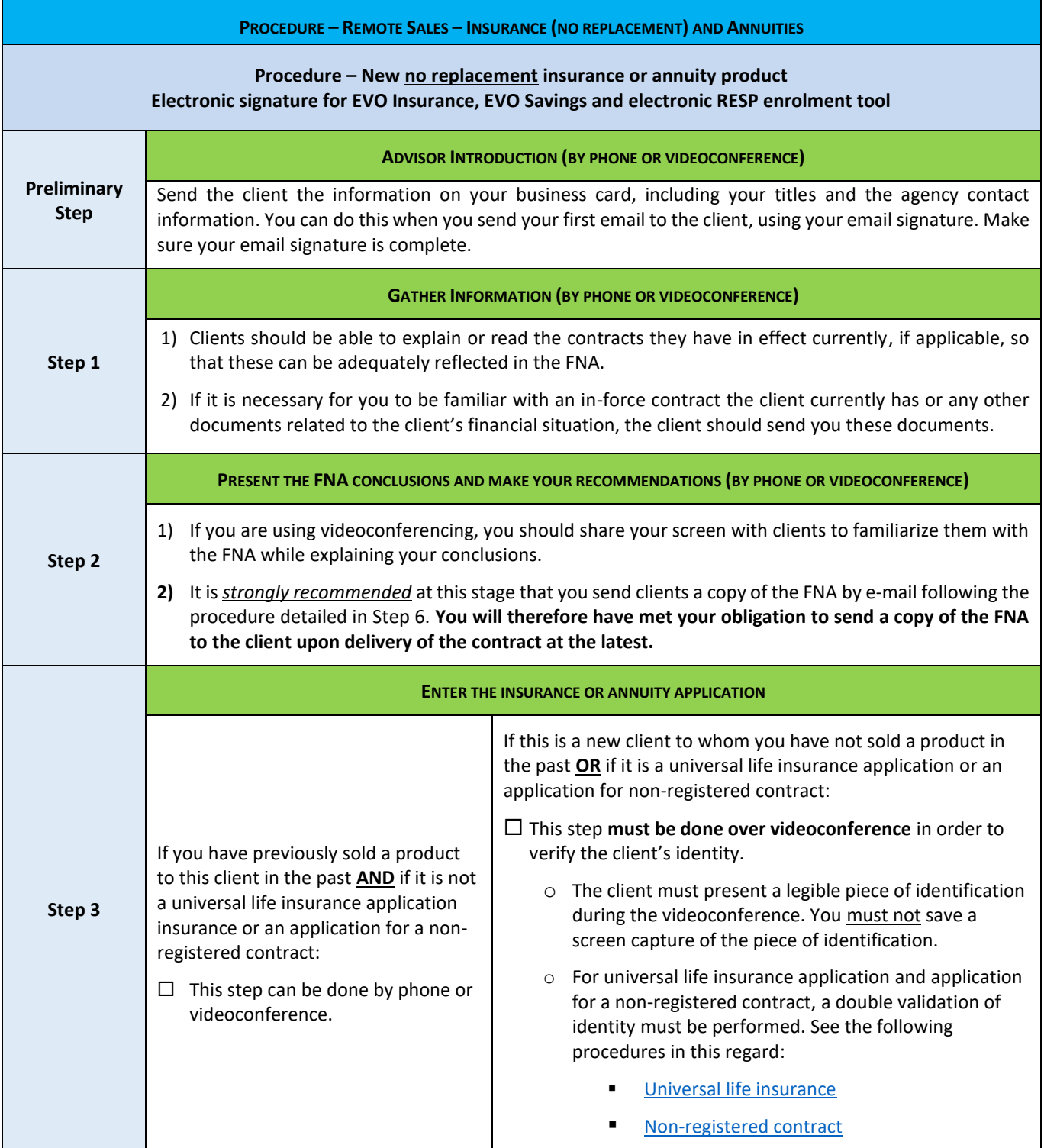

## **COMPLIANCE DEPARTMENT, DISTRIBUTION NETWORKS**

Ť

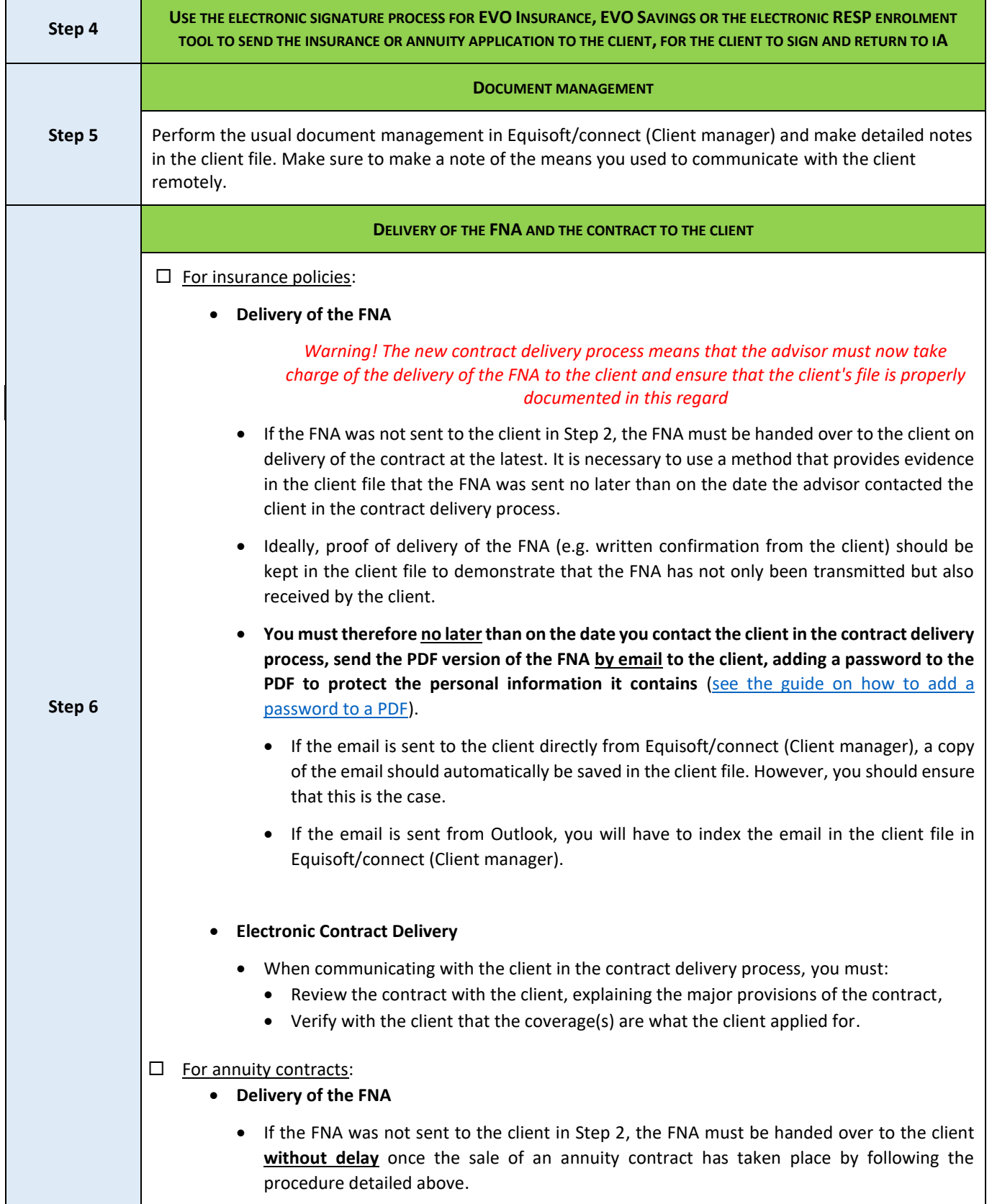

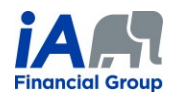

## • **Electronic Contract Delivery**

• Despite the current situation, the rider for the contract to come into force will still be sent to the client.

## **ADDITIONAL INFORMATION:**

- 1) When speaking on the phone, make sure that you are talking to the right client. It may be necessary to request confidential information from the client in order to confirm identity (date of birth, products they have with iA, recent transactions, etc.).
	- o Write a clear and precise note about this in the client file. The use of videoconferencing can facilitate client identification.
- 2) During a remote conversation, in which it can be difficult to interpret a client's non-verbal behaviour, it is even more important to ensure that the client understands. Make sure you thoroughly confirm that the client understands the transaction you are completing together.
- 3) Each of the steps presented in the table above must be properly documented in the notes in the client file. Detailed notes are particularly important in the context of remote transactions.